# CUADRO DE MANDO PARA MOTORREDUCTORES DE 24 V

# FA00038-ES

**CAME** 

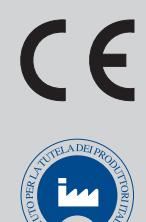

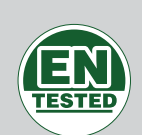

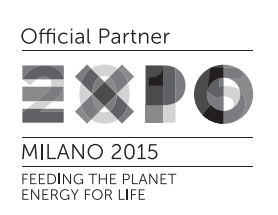

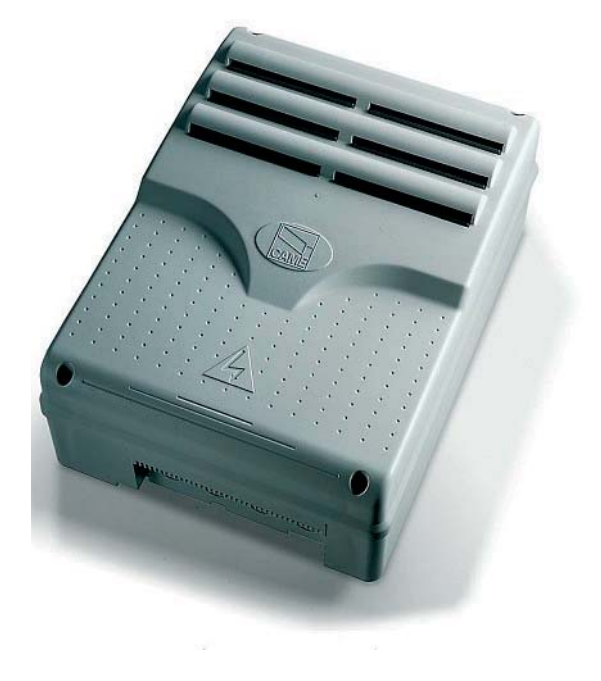

MANUAL DE INSTALACIÓN

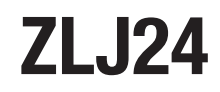

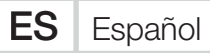

#### INSTRUCCIONES IMPORTANTES DE SEGURIDAD PARA LA INSTALACIÓN

#### ¡ATENCIÓN! UNA INSTALACIÓN INCORRECTA PODRÍA CAUSAR GRAVES DAÑOS. AJUSTARSE A LAS INSTRUCCIONES DE INSTALACIÓN EL PRESENTE MANUAL ESTÁ DESTINADO EXCLUSIVAMENTE A INSTALADORES PROFESIONALES O A PERSONAS COMPETENTES

#### LEYENDA

- Este símbolo destaca las partes que se deben leer con atención.
- A Este símbolo destaca las partes relacionadas con la seguridad.
- ☞ Este símbolo indica lo que hay que comunicar al usuario.

### REFERENCIAS NORMATIVAS

Came S.p.A. es una empresa con sistema certificado de gestión empresarial: calidad ISO 9001 y medioambiente ISO 14001. Este producto es conforme a las normas vigentes mencionadas en la declaración de conformidad.

#### DESCRIPCIÓN

Cuadro de mando multifunciones para cancelas de dos hojas batientes, con pantalla gráfica de programación y señalización y con autodiagnosi de los dispositivos de seguridad.

Las funciones en los contactos de entrada y salida, las regulaciones de los tiempos y el control de los usuarios se programan y visualizan en la pantalla gráfica.

Todas las conexiones están protegidas por fusibles rápidos.

#### Uso previsto

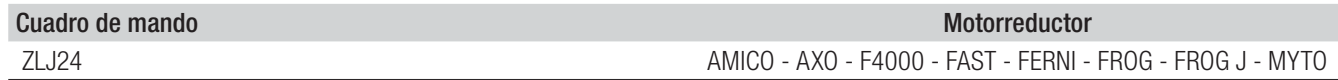

Se prohíbe una instalación o un uso diferente del indicado en este manual.

#### Datos técnicos

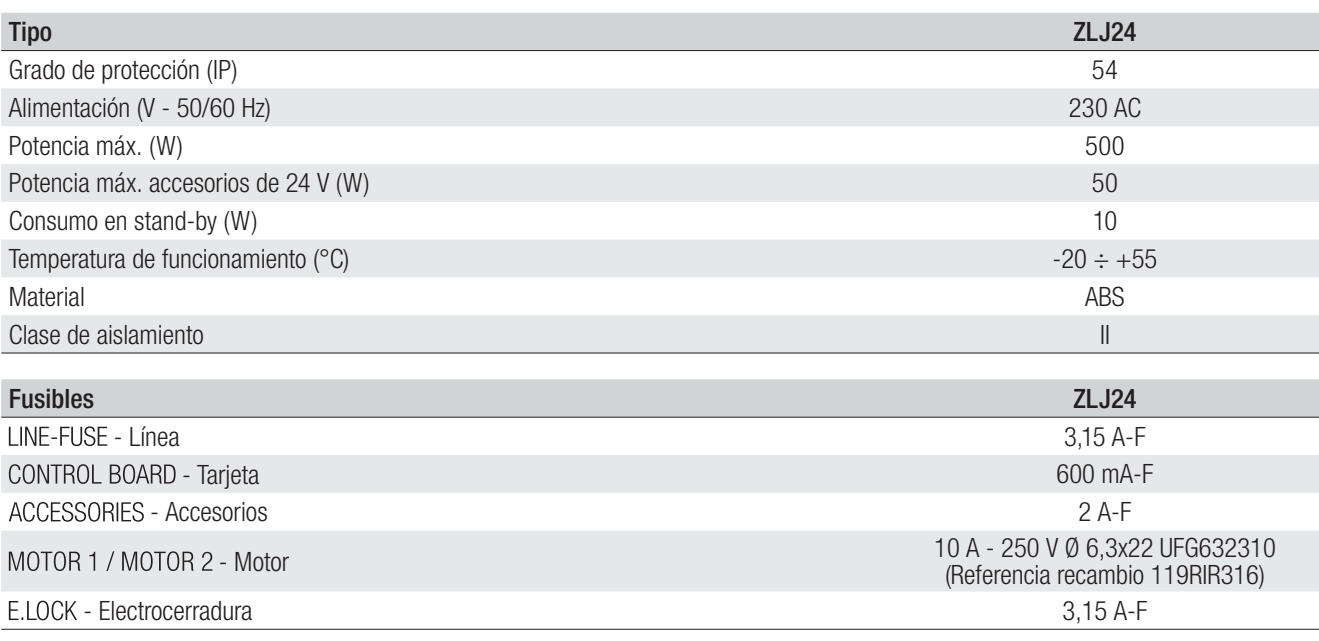

#### Medidas (mm)

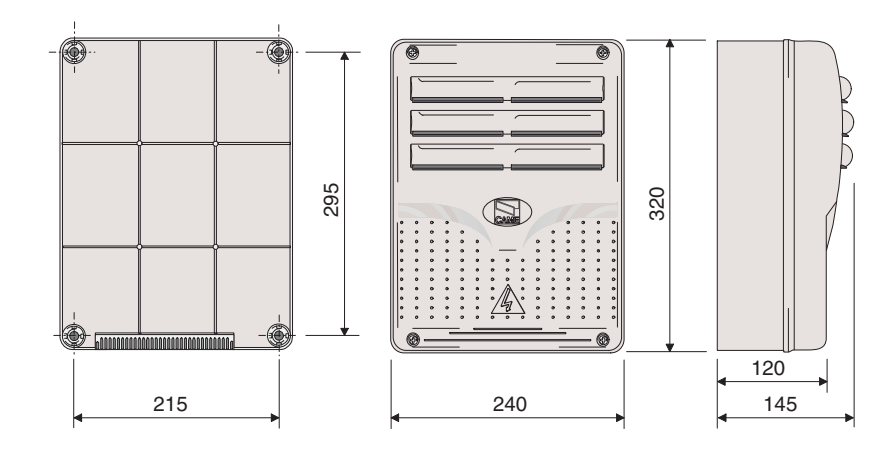

#### Descripción de las partes

- 1. Transformador
- 2. LED indicador de tensión presente
- 3. Pantalla
- 4. Pulsadores de programación
- 5. Trimmer ajuste del brillo de la pantalla
- 6. LED indicador de programación
- 7. Conector para tarjeta Memory Roll
- 8. Conector para tarjeta R700
- 9. Conector para tarjeta AF
- 10. Bornero para antena
- 11. Bornero para transponder
- 12. Bornero para final de carrera
- 13. Bornero para dispositivos de mando y seguridad
- 14. Bornero para motorreductores
- 15. Bornero para encoder
- 16. Bornero de alimentación
- 17. Fusible de línea
- 18. Fusible del motor
- 19. Fusible de electrocerradura
- 20. Fusible de la tarjeta
- 21. Fusible de accesorios

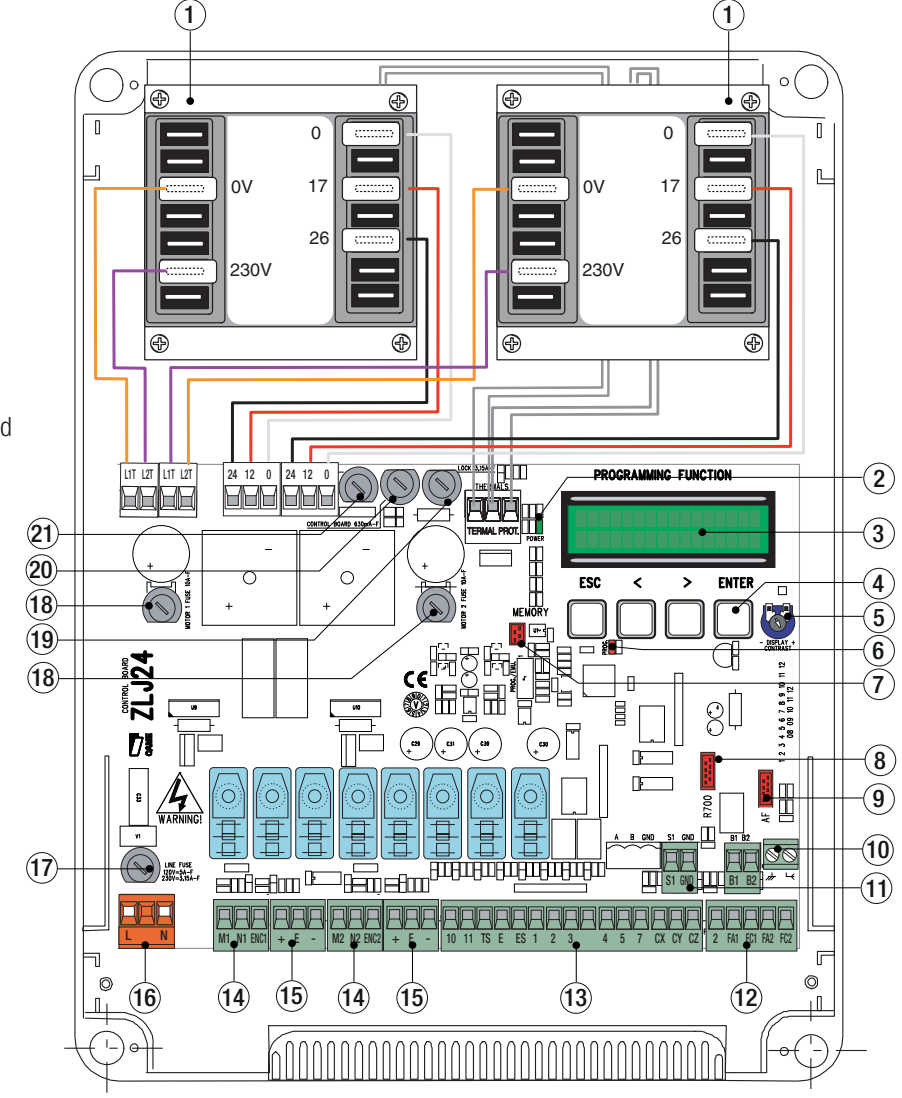

#### INDICACIONES GENERALES PARA LA INSTALACIÓN

! La instalación debe ser efectuada por personal cualificado y experto y ajustándose plenamente a las normativas vigentes. ! Antes de actuar en el cuadro de mando, cortar la tensión de línea y, si presentes, desconectar las baterías.

#### Comprobaciones preliminares

! Antes de pasar a instalar el cuadro es necesario:

• comprobar que el punto de fijación esté en una zona protegida de los golpes, que las superficies de anclaje sean sólidas y que la fijación sea efectuada con elementos idóneos (tornillos, tacos, etc.);• en la red de alimentación y conforme a las reglas de instalación prever un dispositivo adecuado de desconexión omnipolar, que permita una desconexión completa en las condiciones de la categoría de sobretensión III (es decir con una distancia entre los contactos mayor de 3 mm);

• comprobar que las eventuales conexiones dentro de la caja (realizadas para garantizar la continuidad del circuito de protección) cuenten con aislamiento suplementario con respecto a otras partes conductoras internas.

### Equipos y materiales

Cerciorarse de que se cuente con todos los materiales y herramientas necesarios para efectuar la instalación en condiciones de máxima seguridad y con arreglo a las normativas vigentes. En la figura se presentan unos ejemplos de las herramientas que el instalador necesita.

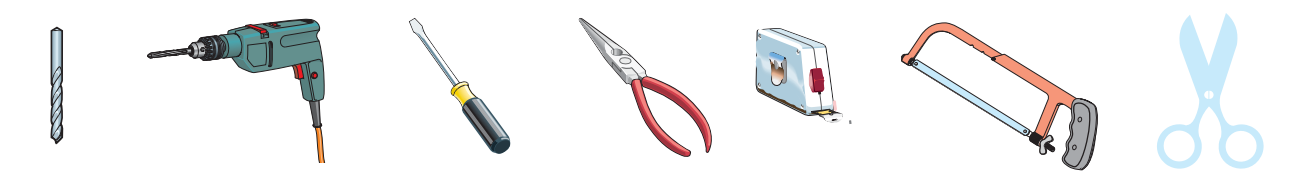

#### Tipos de cables y secciones mínimas

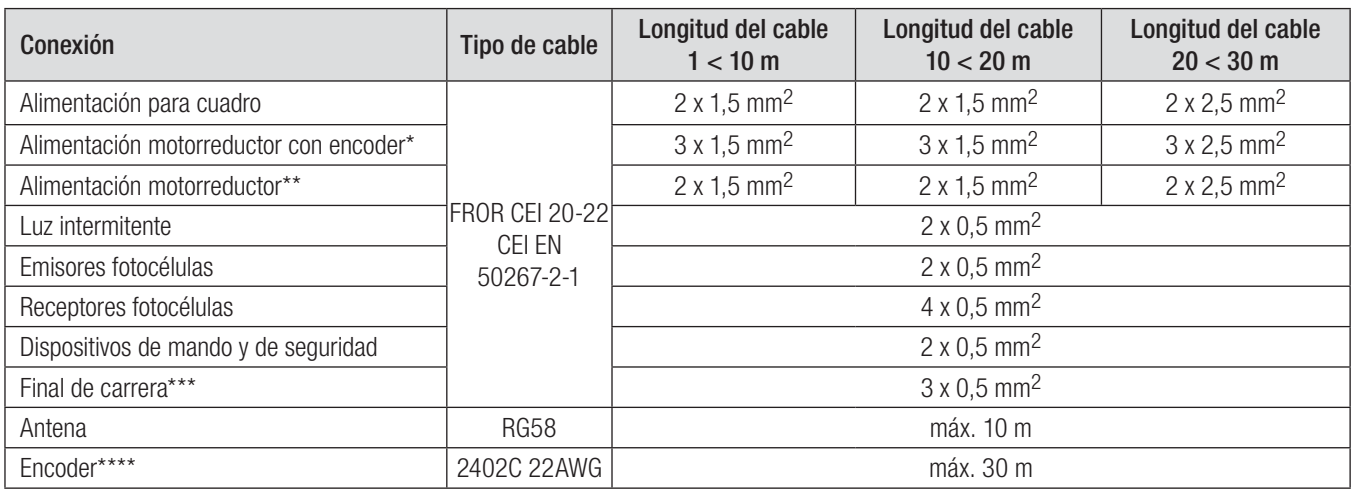

\* AXO \*\* FROG-A24, F4024, F1024, FROG-A24E, F7024E \*\*\* FROG-A24, F4024, F1024 \*\*\*\* FROG-A24E, F7024E, F4024E

Si los cables tienen una longitud distinta con respecto a la indicada en la tabla, hay que determinar la sección de los cables con arreglo a la absorción efectiva de los dispositivos conectados y según lo establecido por la normativa CEI EN 60204-1.

En caso de conexiones que prevean varias cargas en la misma línea (secuenciales), se debe volver a considerar el dimensionamiento en función de la absorción y de las distancias efectivas. Para las conexiones de productos no previstos en este manual, manda la documentación adjuntada a dichos productos.

#### INSTALACIÓN

Fijar la base del cuadro en un lugar protegido utilizando tacos y tornillos o bien soportes adecuados.

Perforar en los orificios pre-perforados los sujeta-cables con los tubos corrugados para el pasaje de cables eléctricos. Diámetro aquieros troquelados: 20 mm.

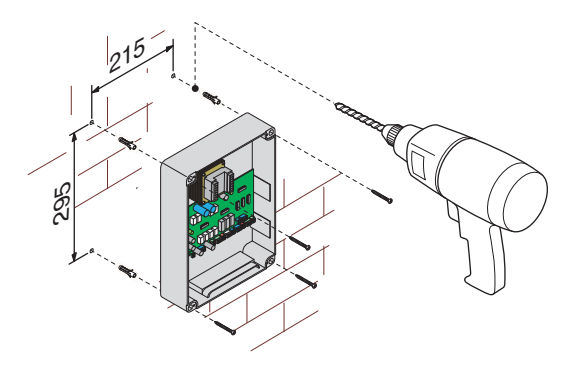

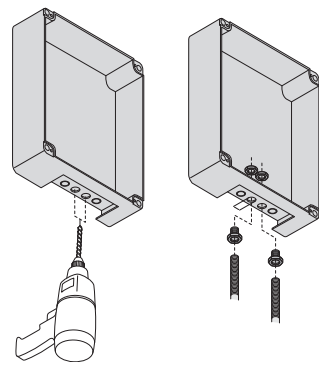

Ensamblar las bisagras a presión.

Introducir las bisagras en la caja (lado derefcho o izquierdo como se prefiera) y sujetarlas con los tornillos y las arandelas suministradas.

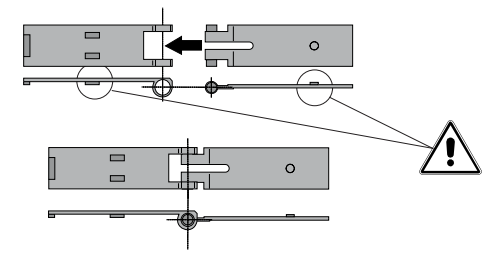

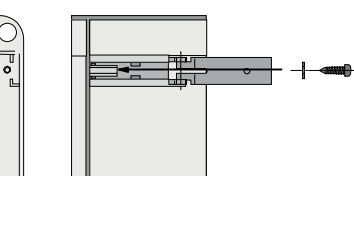

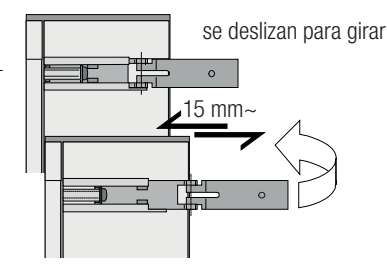

Introducir, a presión, la tapa sobre las bisagras. Cerrarla y fijarla con los tornillos suministrados. Efectuadas las regulaciones y los ajustes, fijar la tapa con los tornillos suministrados.

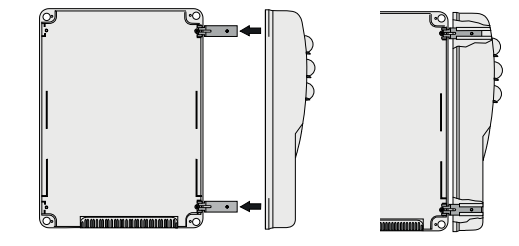

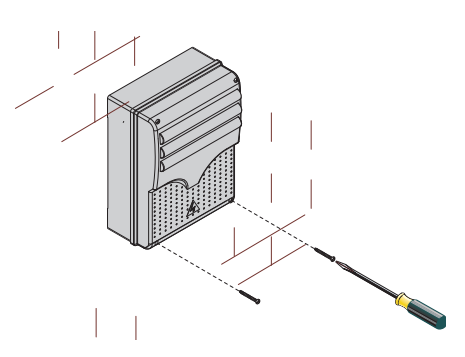

# CONEXIONES ELÉCTRICAS

#### Alimentación accesorios

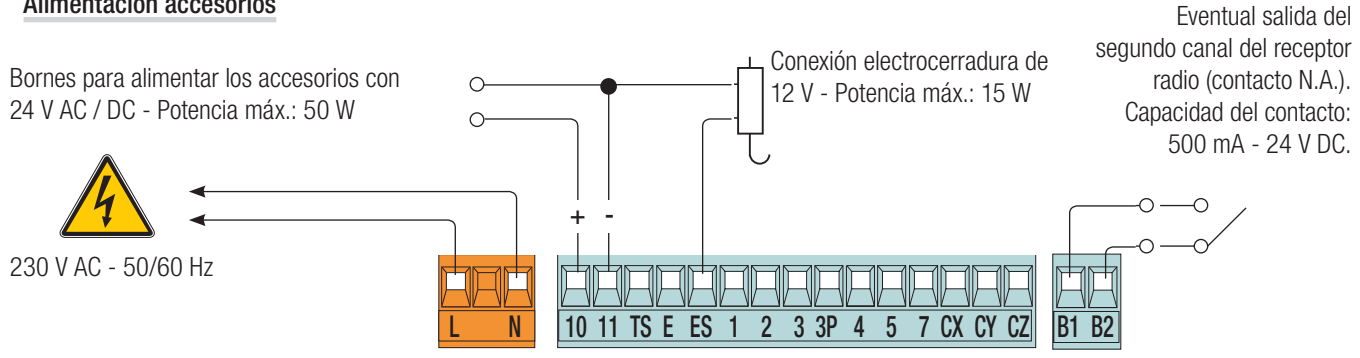

#### Conexión de los motorreductores con final de carrera

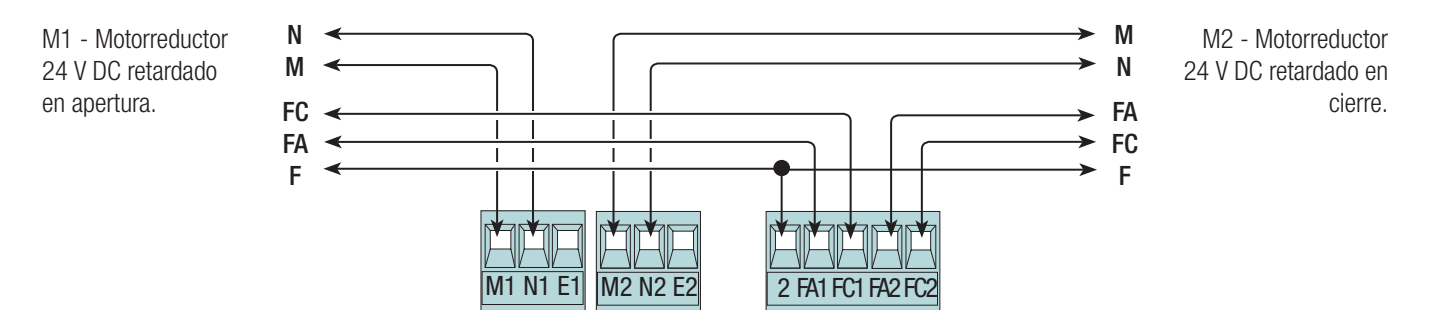

#### Conexión de los motorreductores con encoder

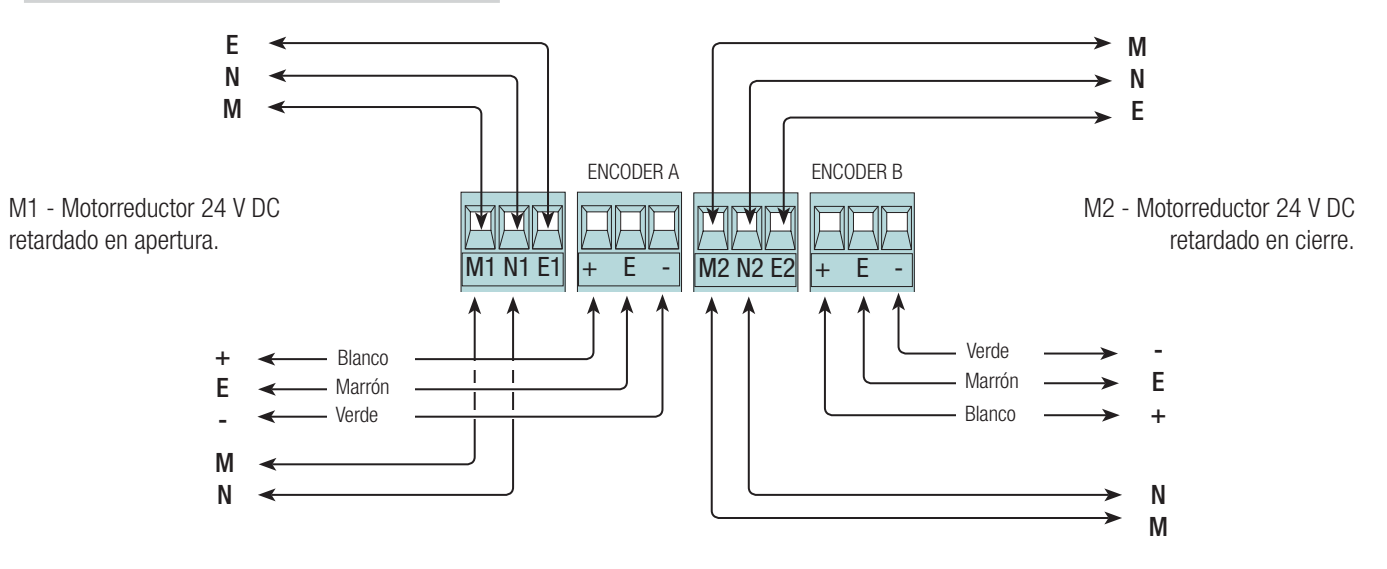

#### Dispositivos de mando

! Antes de introducir cualquier tarjeta enchufable (por ej.: AF, R700), es OBLIGATORIO CORTAR LA TENSIÓN DE LÍNEA y, si están presents, desconectar las baterías.

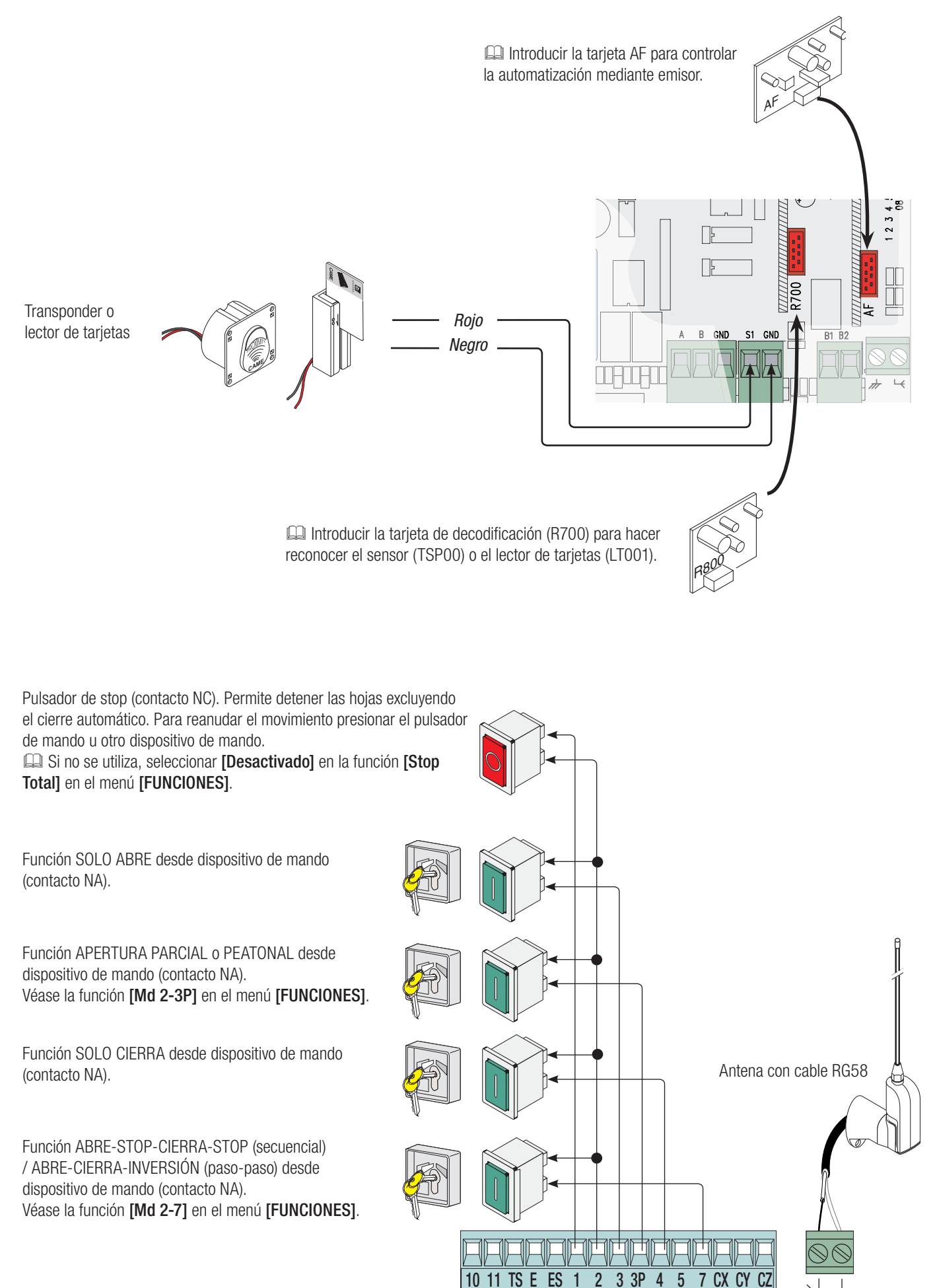

#### Dispositivos de señalización

Luz intermitente (capacidad contacto: 24 V - 25 W máx.). Parpadea durante las fases de apertura y de cierre de la cancela. Como alternativa se puede conectar una lámpara de ciclo o de cortesía (capacidad contacto: 24 V - 25 W máx.). Conexión auxiliar de una lámpara externa colocable donde se prefiera, para aumentar la iluminación de la zona de maniobra. Ciclo: queda encendida desde cuando las hojas empiezan a abrirse hasta su cierre completo (incluido el tiempo de cierre automático). Cortesía: queda encendida durante un tiempo fijo de 5 minutos. Véase la función [Lámp. E] en el menú [FUNCIONES].

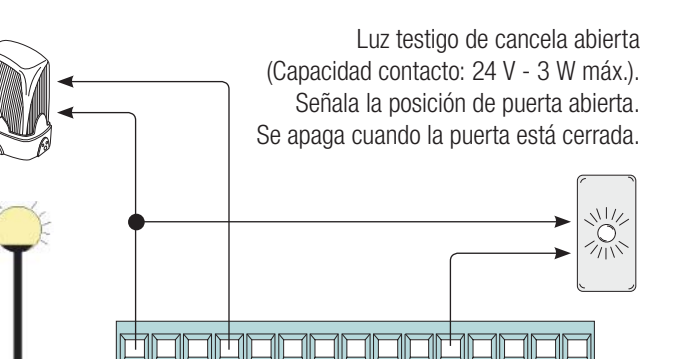

 $2 \t3 \t3P \t4 \t5$ 

#### Dispositivos de seguridad

#### **Fotocélulas**

Configurar el contacto CX, CY o CZ (N.C.), entrada para dispositivos de seguridad tipo fotocélulas, de conformidad con las normativas EN 12978.

Véanse las funciones [Entrada CX], [Entrada CY] o [Entrada CZ].

- C1 reapertura durante el cierre. En la fase de cierre de las hojas, la apertura del contacto provoca la inversión de la dirección del movimiento hasta la apertura completa;

- C2 recierre durante la apertura. En la fase de apertura de las hojas, la apertura del contacto provoca la inversión de la dirección del movimiento hasta el cierre completo;

- C3 stop parcial. Las hojas se paran, de estar en movimiento, con consiguiente predisposición para el cierre automático (si se ha activado la función de cierre automático);

- C4 espera obstáculo. Las hojas se paran, de estar en movimiento, con consiguiente reanudación del movimiento después de haber eliminado el obstáculo.

 Si no se utilizan, los contactos CX, CY y CZ se tienen que desactivar en la fase de programación.

#### **Bordes sensibles**

Configurar el contacto CX, CY o CZ (N.C.), entrada para dispositivos de seguridad tipo bordes sensibles de conformidad con las normativas EN 12978. Véanse las funciones [Entrada CX], [entrada CY] o [entrada CZ].

- C7 reapertura durante el cierre. En la fase de cierre de las hojas, la apertura del contacto provoca la inversión de la dirección del movimiento hasta la apertura completa;

- C8 recierre durante la apertura. En la fase de apertura de las hojas, la apertura del contacto provoca la inversión de la dirección del movimiento hasta el cierre completo.

CO Si no se utilizan, los contactos CX, CY y CZ se tienen que desactivar en la fase de programación.

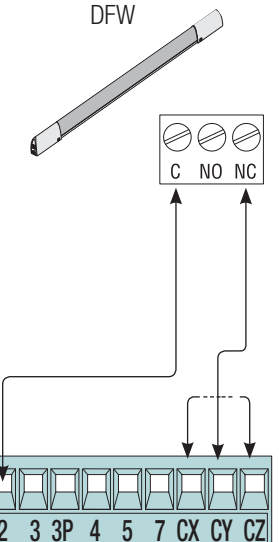

CAME

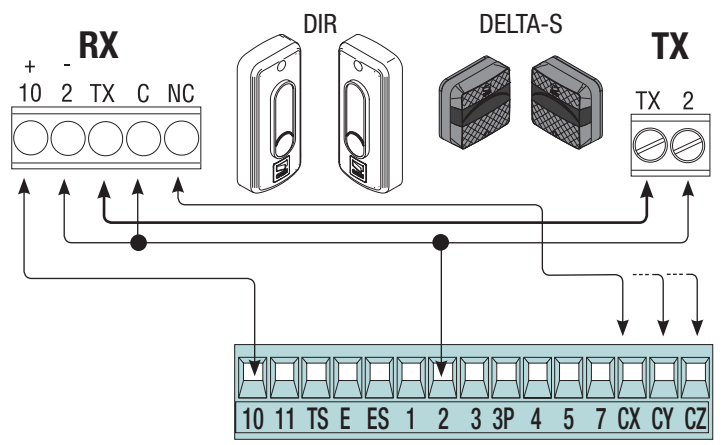

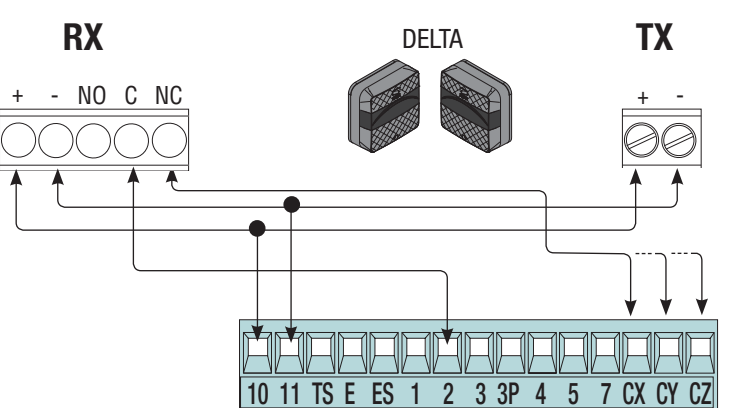

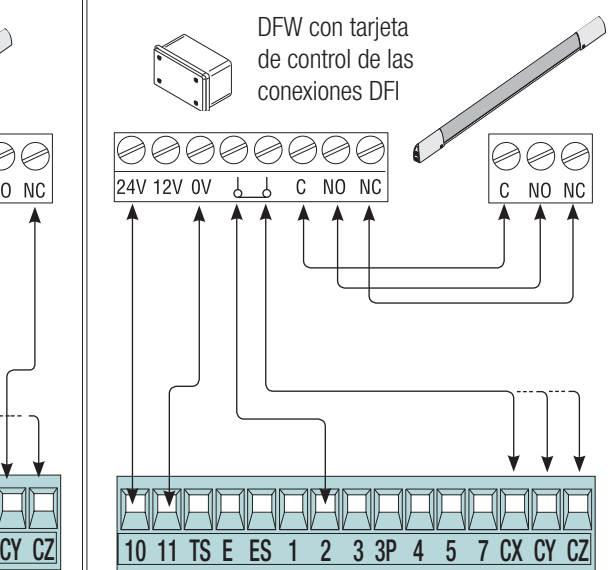

#### **Conexión de seguridad de las fotocélulas**

A cada mando de apertura o de cierre la tarjeta comprueba que las fotocélulas funcionen. Una eventual anomalía inhibe cualquier mando. Seleccionar en la función [Test Segurid] la entrada que se desea activar seleccionando entre CX, CY o CZ.

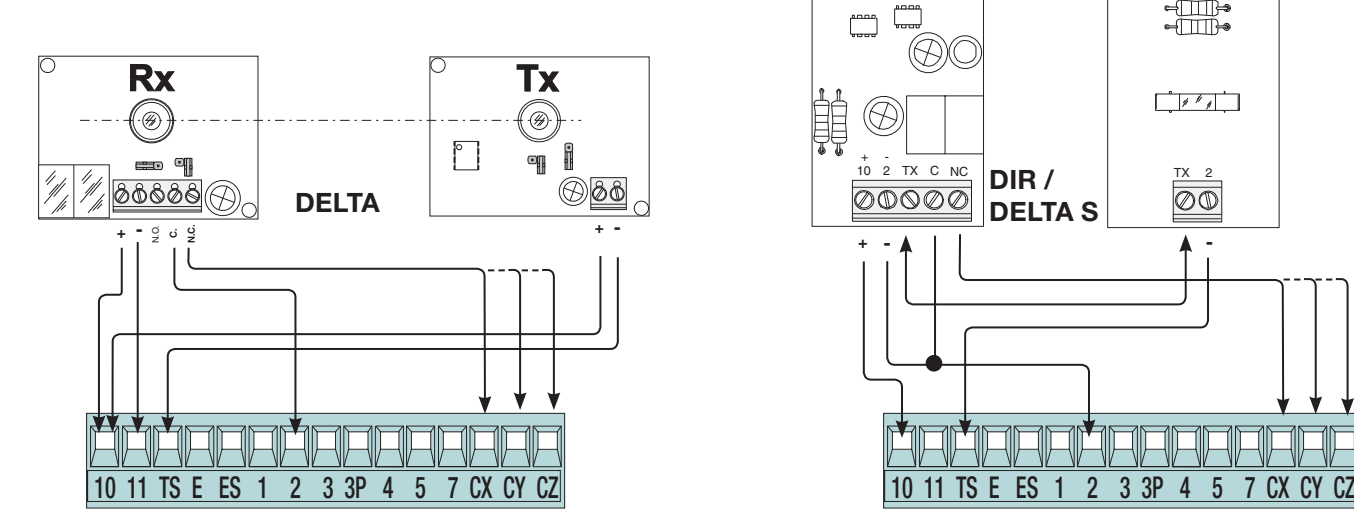

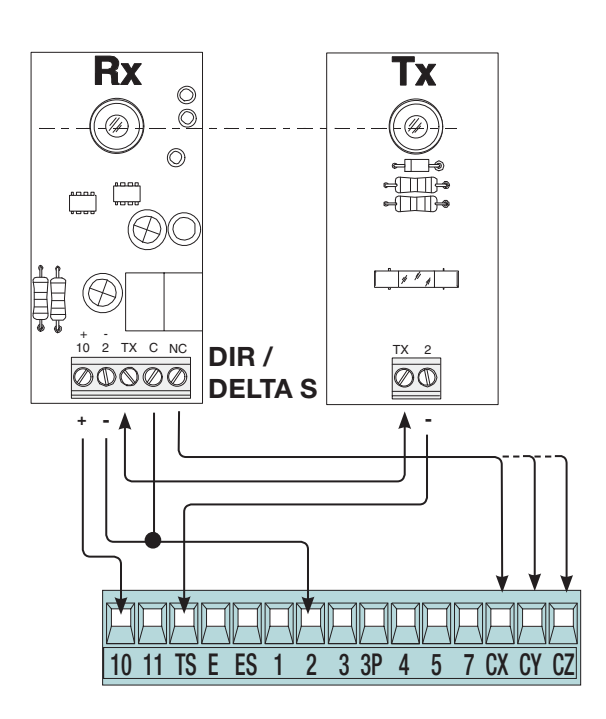

#### Descripción de los comandos de programación

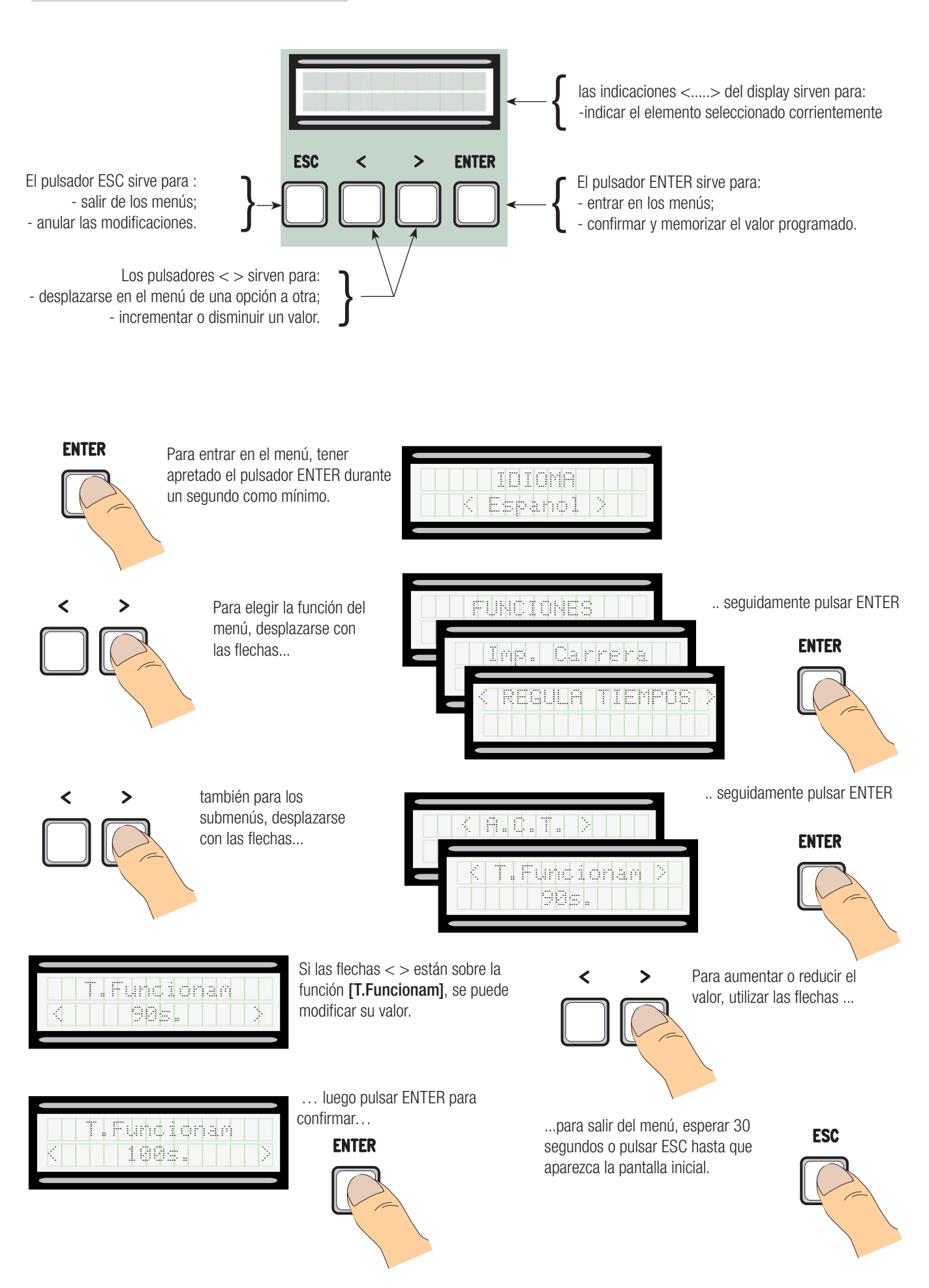

#### Significado de las abreviaturas en los elementos del menú

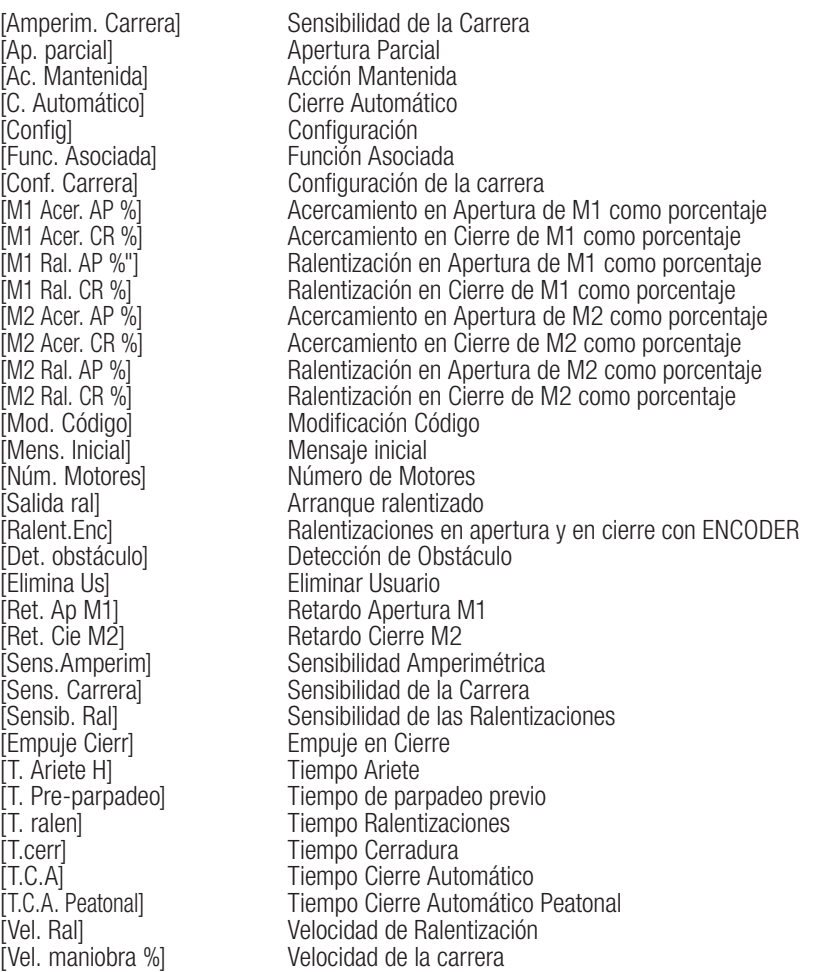

#### Mapa de menú

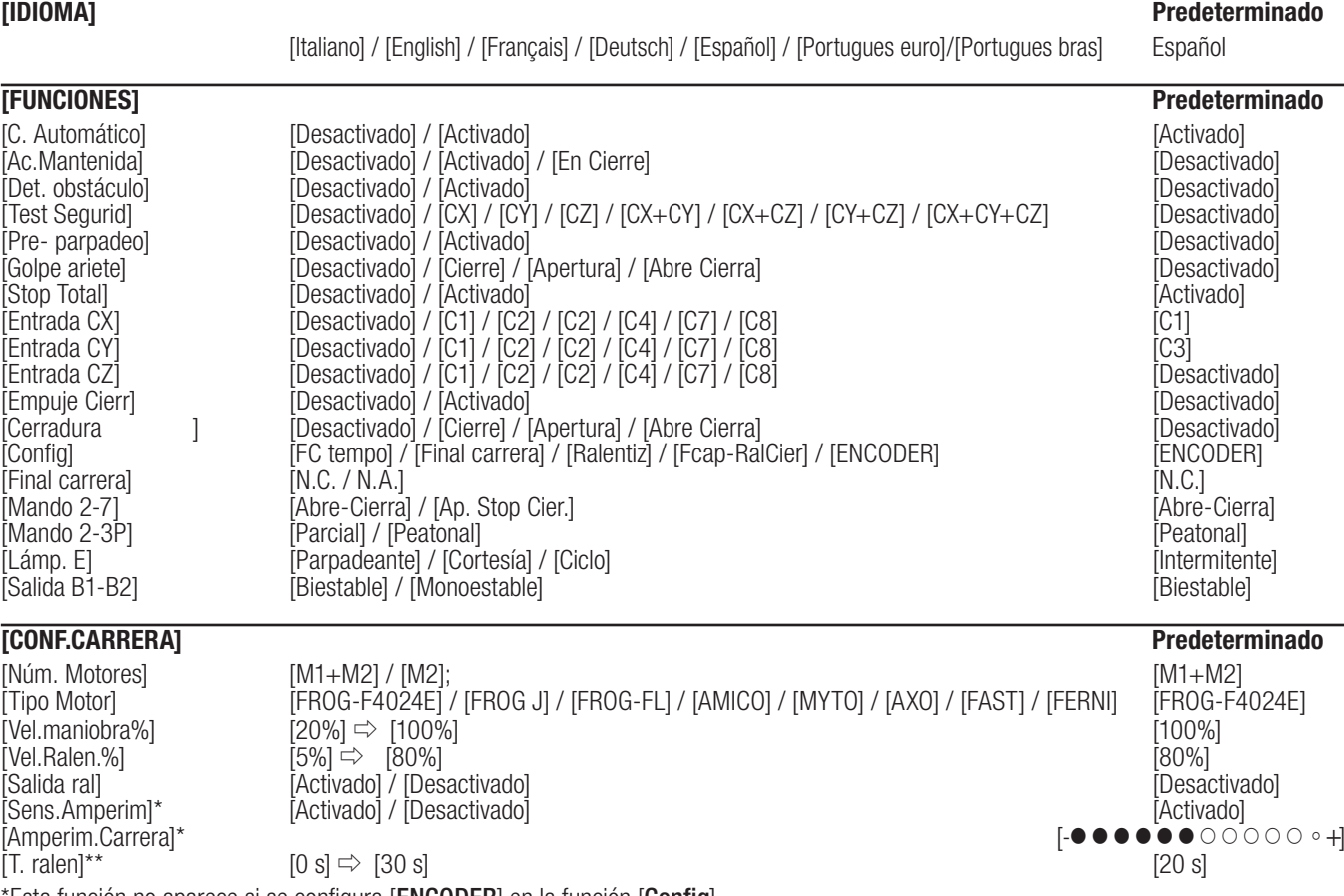

Pág, 10 - Código manual: FA00038-ES - ver. 1 - 04/2015 - © Came S.p.A. - Los contenidos del manual son susceptibles de modificación en cualquier momento y sin obligación de previo aviso. *FA00038-ES FA00038-ES - ver. 1 - 04/2015 - © Came S.p.A. - Los contenidos del manual son susceptibles de modificación en cualquier momento y sin obligación de previo aviso. Pág. 10 - Código manual:* 

\*Esta función no aparece si se configura [ENCODER] en la función [Config]. \*\*Esta función aparece solo si se configuran [Ralentiz] o [Fcap-RalCier] en la función [Config].

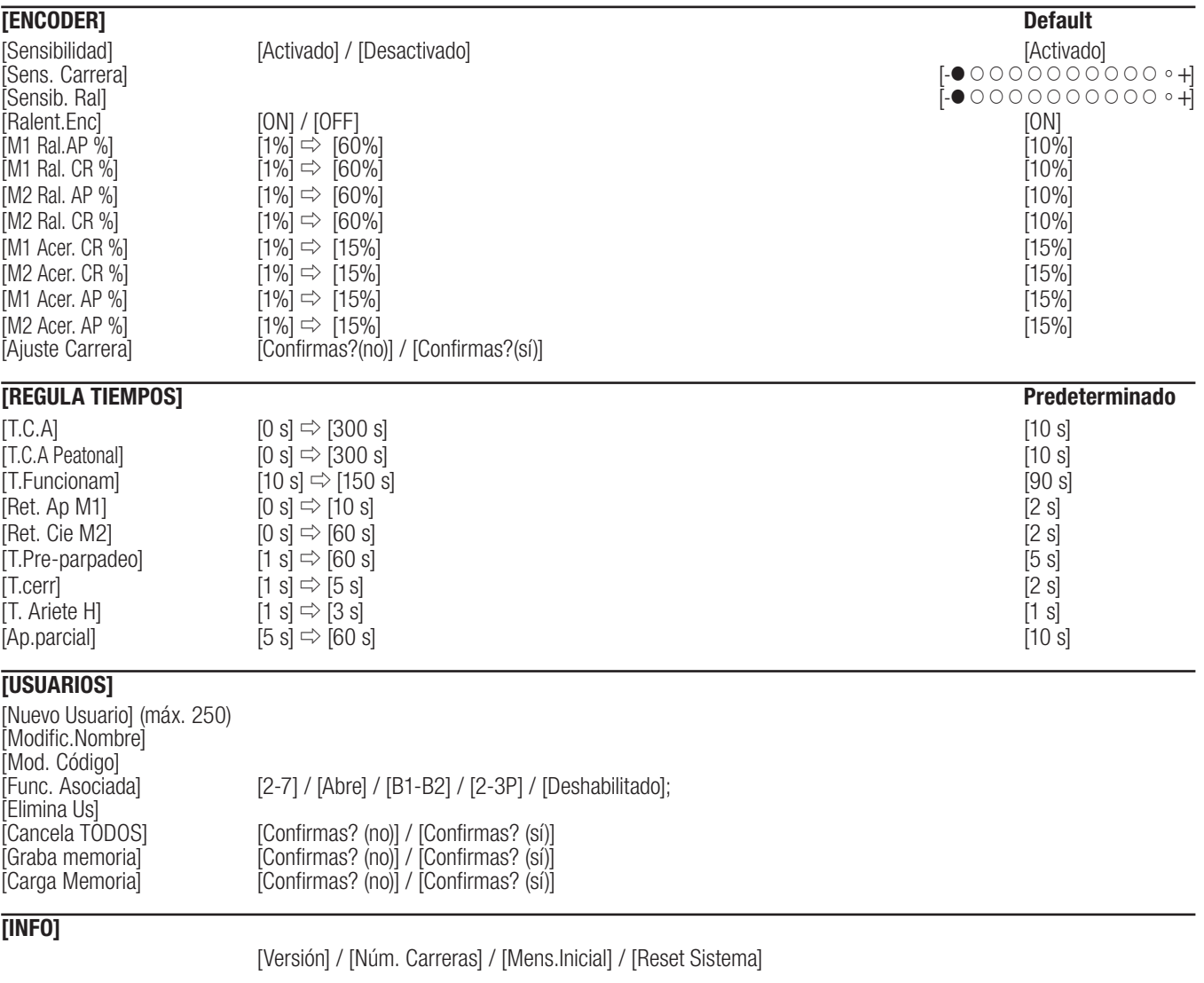

# **[TEST MOT]**

[<=M1 M2=>]

 ¡IMPORTANTE! Empezar la programación ejecutando primero las funciones [TIPO MOTOR], [NÚM. MOTORES], [STOP TOTAL] y [CALIB. CARRERA].

Menú idioma

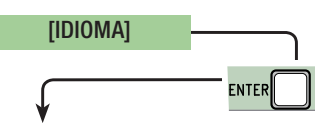

[Italiano] / [English] / [Français] / [Deutsch] / [Español] / [Portugues euro] / [Portugues bras]

Seleccionar el idioma entre aquellos disponibles

ENTER [FUNCIONES]

#### [C. Automático] [Desactivado] / [Activado]

La espera antes del cierre automático empieza cuando se alcanza el punto de final de carrera en apertura y dura un tiempo regulable entre 0 s y 300 s. El cierre automático no se activa si actúan los dispositivos de seguridad para la detección de un obstáculo, después de una parada total o si falta la corriente eléctrica.

#### [Ac.Mantenida] [Desactivado] / [Activado] / [en Cierre]

Las hojas se abren y se cierran manteniendo presionado un pulsador. Pulsador de apertura en el contacto 2-3 y pulsador de cierre en el contacto 2-4. Todos los demás dispositivos de mando, también radio, están excluidos.

#### [Det. obstáculo] [Desactivado] / [Activado]

Con las hojas cerradas, abiertas o después de un stop total, la automatización queda parada si los dispositivos de seguridad (fotocélulas o bordes sensibles) detectan un obstáculo.

[Test Segurid] [Desactivado] / [CX] / [CY] / [CZ] / [CX+CY] / [CX+CZ] / [CY+CZ] / [CX+CY+CZ]

A cada comando de apertura o de cierre, la tarjeta comprueba que las fotocélulas funcionen correctamente.

[Pre-parpadeo] [Desactivado] / [Activado]

Después de un mando de apertura o de cierre, la luz intermitente conectada en 10-E, parpadea antes de comenzar la maniobra.

Para la regulación del tiempo, véase [T.Pre-parpadeo] en el menú [REGULA TIEMPOS].

[Golpe ariete] [Desactivado] / [Cierre] / [Apertura] / [Abre-Cierra]

Antes de cada maniobra de apertura y de cierre, las hojas empujan a tope para facilitar el desenganche de la electrocerradura, para la regulación del tiempo de empuje, seleccionar [T. Ariete H] en el menú [REGULA TIEMPOS].

#### [Stop Total] [Activado] / [Desactivado]

Entrada NC – Stop de las hojas con exclusión del eventual cierre automático; para reanudar el movimiento, utilizar el dispositivo de mando. El dispositivo de seguridad se tiene que poner en [1-2].

#### [Entrada CX] [Desactivado] / [C1] / [C2] / [C3] / [C4] / [C7] / [C8]

Entrada NC – Posibilidad de asociar: C1 = reapertura durante el cierre por fotocélulas, C2 = recierre durante la apertura por fotocélulas, C3  $=$ stop parcial, C4  $=$  espera por obstáculo; C7  $=$  reapertura durante el cierre por bordes sensibles, C8  $=$  recierre durante la apertura por bordes sensibles.

#### [Entrada CY] [Desactivado] / [C1] / [C2] / [C3] / [C4] / [C7] / [C8]

Entrada NC – Posibilidad de asociar: C1 = reapertura durante el cierre por fotocélulas, C2 = recierre durante la apertura por fotocélulas, C3  $=$  stop parcial, C4  $=$  espera por obstáculo; C7  $=$  reapertura durante el cierre por bordes sensibles, C8  $=$  recierre durante la apertura por bordes sensibles.

#### [Entrada CZ] [Desactivado] / [C1] / [C2] / [C3] / [C4] / [C7] / [C8]

Entrada NC – Posibilidad de asociar: C1 = reapertura durante el cierre por fotocélulas, C2 = recierre durante la apertura por fotocélulas, C3 = stop parcial, C4 = espera por obstáculo; C7 = reapertura durante el cierre por bordes sensibles, C8 = recierre durante la apertura por bordes sensibles.

#### [Empuje Cierr] [Desactivado] / [Activado]

Al final de carrera en cierre, la automatización efectúa un empuje a tope de las hojas durante unos segundos.

#### [Cerradura] [Desactivado] / [Cierre] / [Apertura] / [Abre-Cierra]

Configurar la electrocerradura para el bloqueo de las hojas en una función seleccionable entre aquellas previstas.

### [Config] [Ralentiz] / [Fcap-RalCier] / [ENCODER] / [FC tempo] / [Final carrera]

Configuración de las ralentizaciones en apertura y en cierre

- [Ralentiz]\*  $→$  ralentizaciones en apertura y en cierre.
- [Fcap-RalCier]\* ➡ final de carrera en apertura y ralentización en cierre.
- [ENCODER] [FC tempo] ➡ gestión de las ralentizaciones, detección de obstáculos y sensibilidad.
- [Final carrera] ➡ final de carrera temporizado.
	- $\rightarrow$  finales de carrera en fases de apertura y cierre.
	- *\** ralentizaciones configurables con la función [T. ralen] en el menú [Conf.Carrera]
- [Final carrera] [N.C] / [N.A]

Configuración de los finales de carrera como contactos normalmente cerrados o abiertos.

Esta función aparece solo si se selecciona una opción entre [Final carrera], [Fcap-RalCier] o [Ralentiz] en la función [Config].

# [Md 2-7] [Abre-Cierra] / [Ap.-Stop-Cier]

Configuración del contacto 2-7 como paso-paso (abre-cierra) o secuencial (abre-stop-cierra-stop).

# [Md 2-3P] [Peatonal] / [Parcial]

Configuración del contacto 2-3P como apertura peatonal (apertura total de la segunda hoja) o parcial (apertura parcial de la segunda hoja ) según el tiempo configurado en [Ap.parcial] en el menú [REGULA TIEMPOS].

#### [Lámp. E] [Cortesía] / [Ciclo] / [Intermitente]

Configuración de la lámpara conectada en 10-E:

- cortesía: lámpara externa colocable donde se prefiera, para aumentar la iluminación de la zona de maniobra. Queda encendida por un tiempo fijo de 5 min;

- ciclo: lámpara externa colocable donde se prefiera, para aumentar la iluminación de la zona de maniobra. Queda encendida desde el momento en que la hoja empieza a abrir hasta el cierre completo (incluido el tiempo de cierre automático). Si no se activa el cierre automático, queda encendida solo durante el movimiento;

- intermitente: indica el movimiento de apertura y de cierre de las hojas.

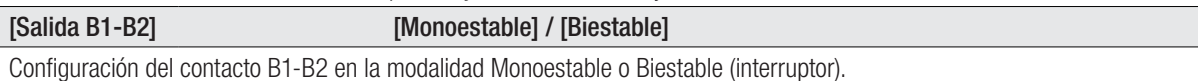

#### Menú de Configuración de la carrera

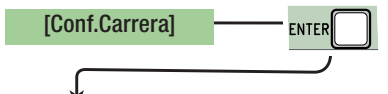

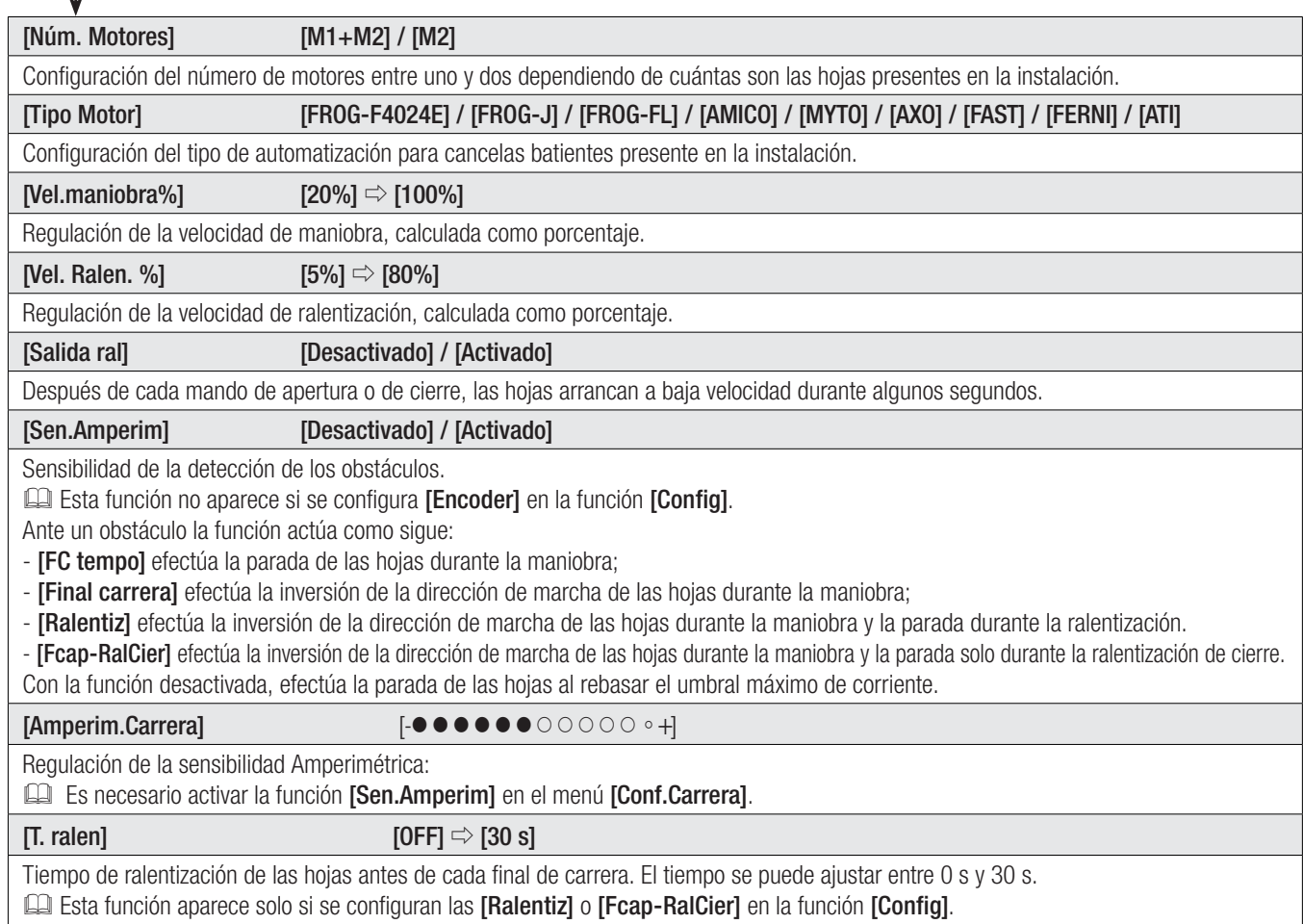

# Menú ENCODER

El menú [ENCODER] aparece solo si se selecciona en la función [Config] en el menú [FUNCIONES].

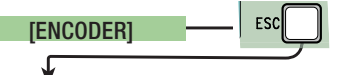

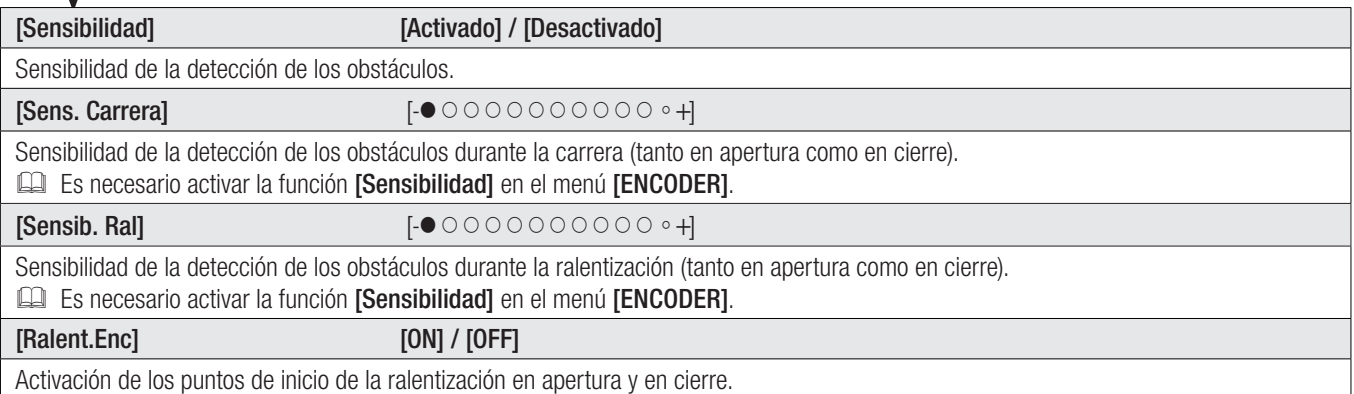

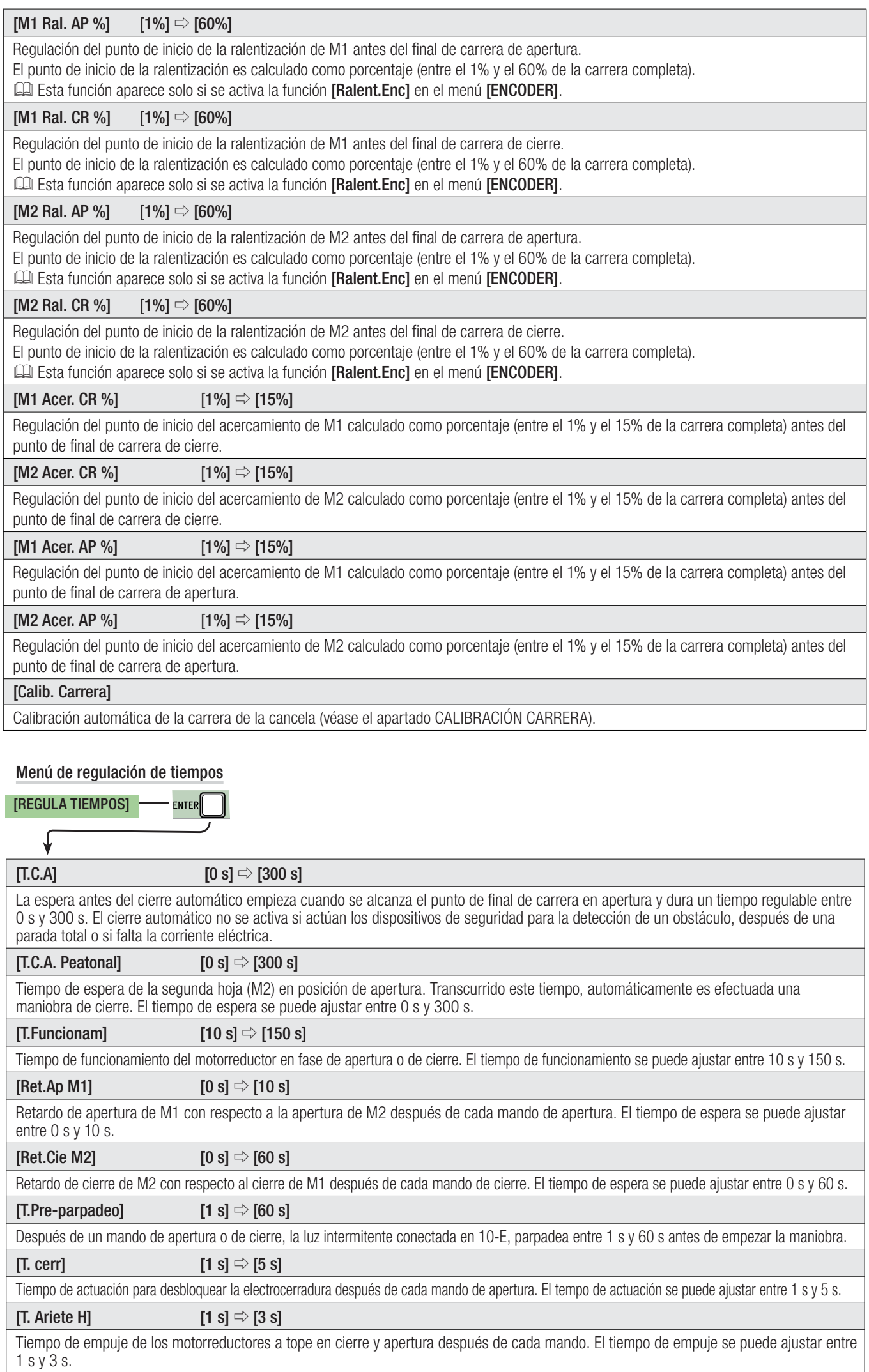

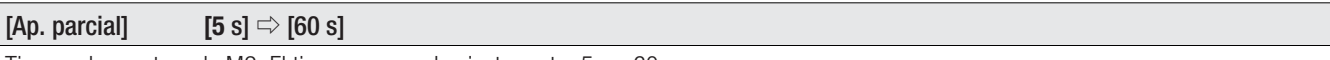

Tiempo de apertura de M2. El tiempo se puede ajustar entre 5 s y 60 s.

#### Menú usuarios

$$
[USUARIOS] \qquad \qquad \boxed{ENTER}
$$

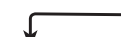

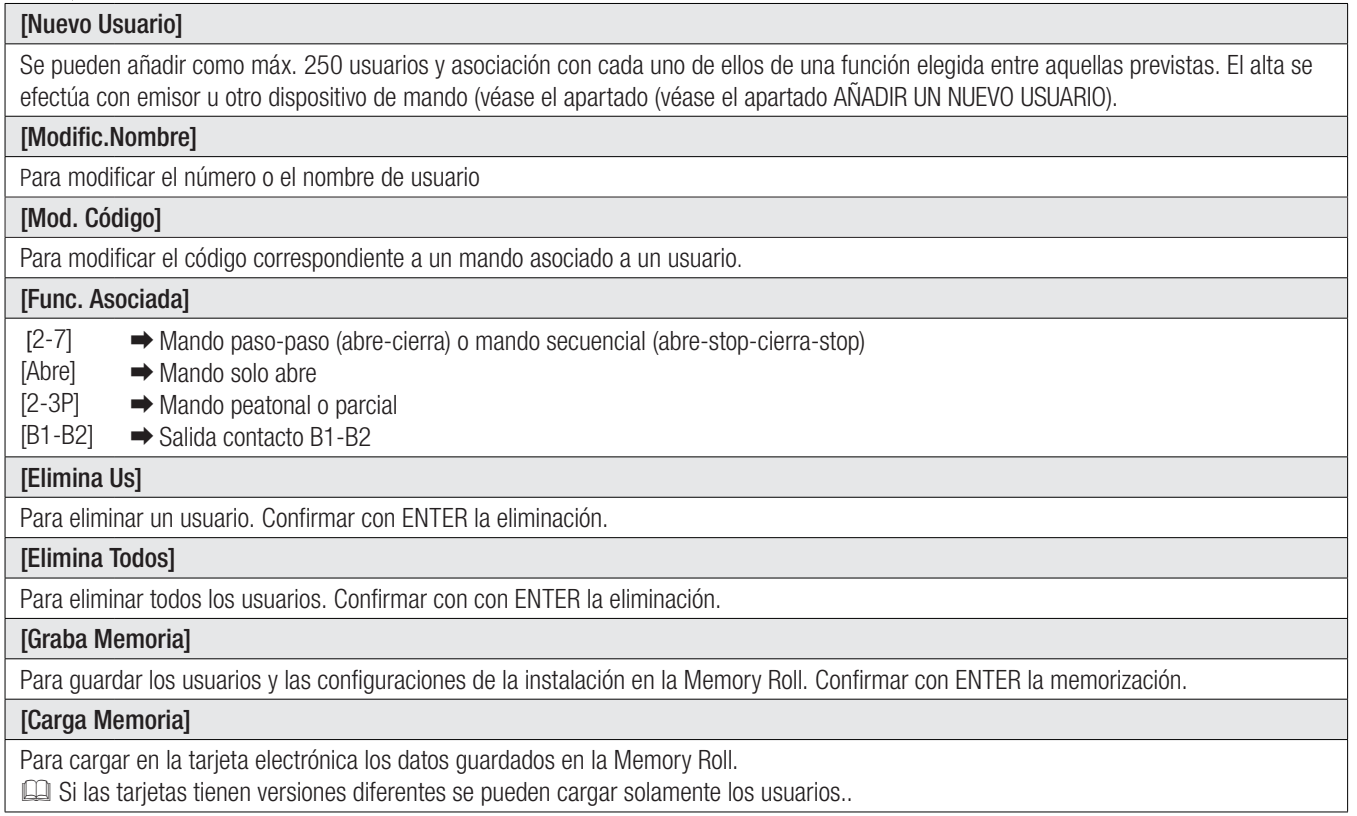

### Menú info

[Versión]

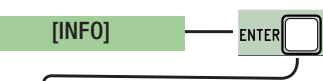

Muestra la versión del Software.

### [Núm. Carreras]

Muestra el número de maniobras efectuadas.

#### [Mens.Inicial]

Presenta el mensaje inicial. Para modificar el texto pulsar ENTER; utilizar ENTER para desplazar el cursor hacia adelante, ESC para desplazarlo hacia atrás y < > para seleccionar la letra o el número. Confirmar el texto presionando ENTER durante unos segundos.

#### [Reset Sistema]

Para restaurar las configuraciones iniciales. Confirmar el Reset pulsando ENTER.

#### Menú test motores

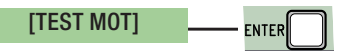

### [**<= M1 M2=>**]

Para comprobar que sea correcto el sentido de giro de los motorreductores.

Mantener presionado durante unos segundos el pulsador < y comprobar que la hoja de M1 efectúe la apertura. Si el sentido de giro no fuese correcto hay que invertir las fases del motor.

Mantener presionado durante unos segundos el pulsador < y comprobar que la hoja de M2 efectúe la apertura. Si el sentido de giro no fuese correcto hay que invertir las fases del motor.

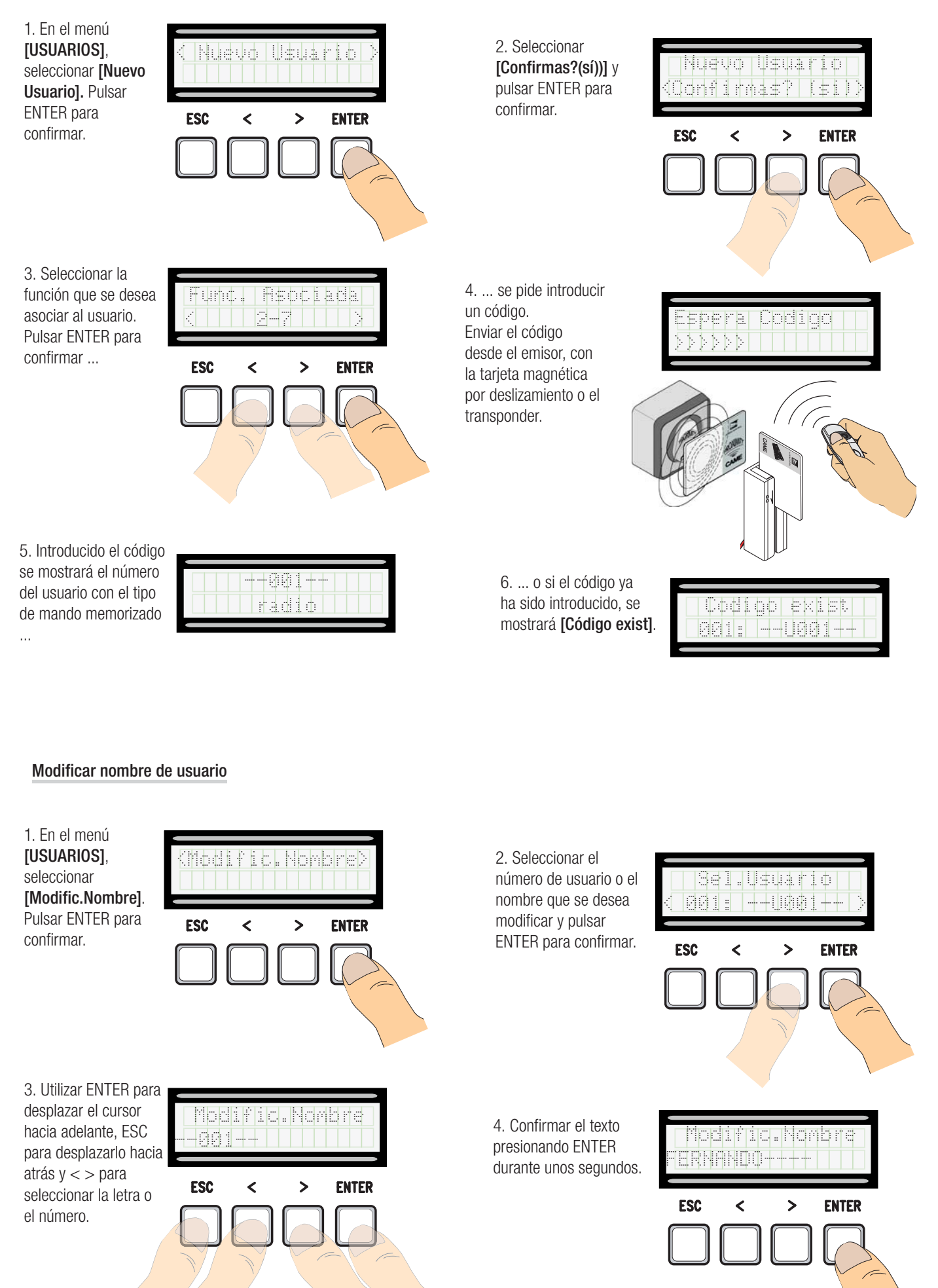

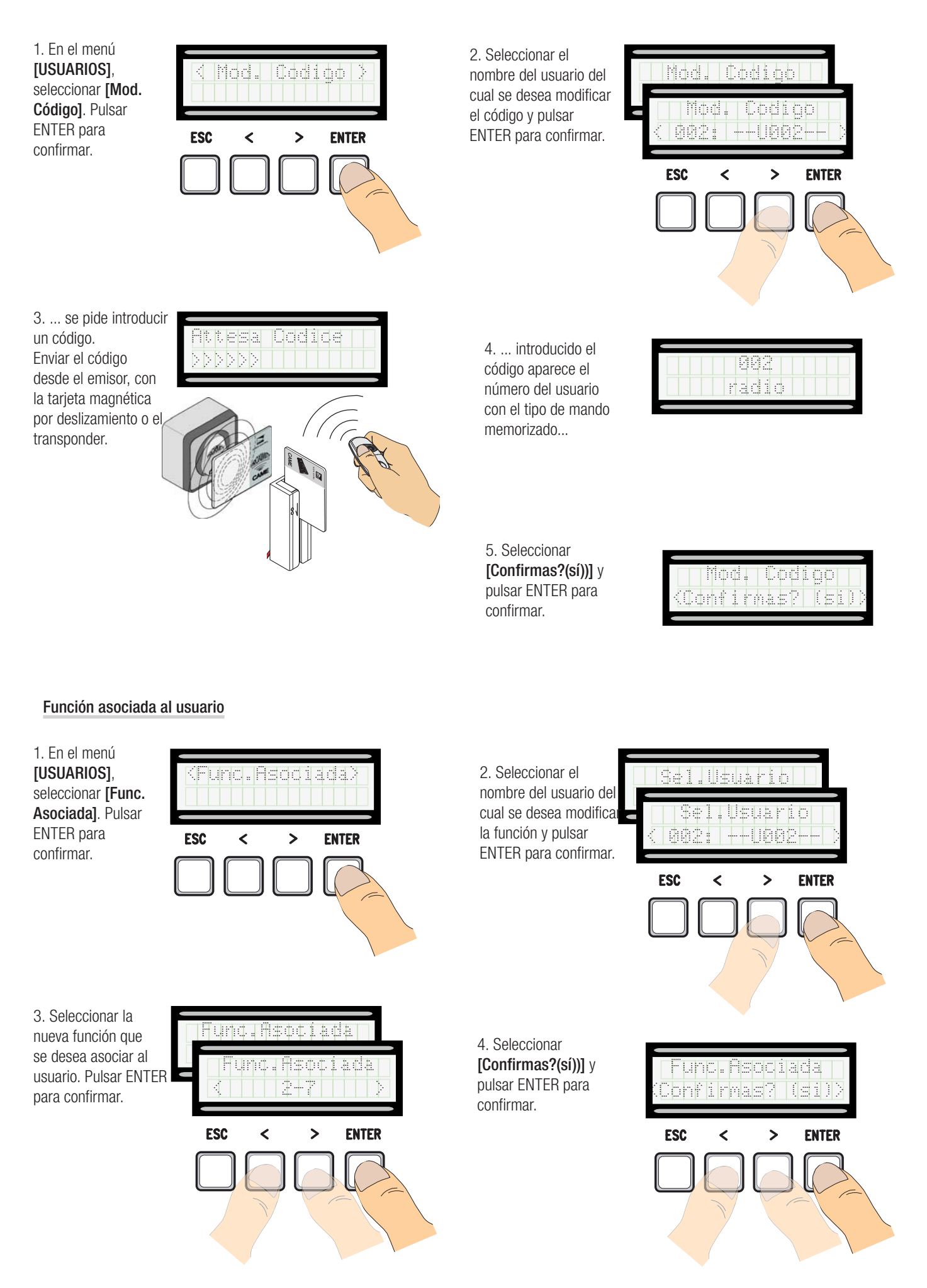

#### Calibración de la carrera

 $\triangle$  Antes de efectuar la calibración de la carrera, comprobar que la zona de maniobra esté despejada de cualquier obstáculo y que haya un tope mecánico de parada en apertura y uno en cierre.

 $\triangle$  Los topes mecánicos de parada son obligatorios.

¡Importante! Durante la calibración todos los dispositivos de seguridad tiene que estar deshabilitados salvo aquél para el STOP TOTAL.

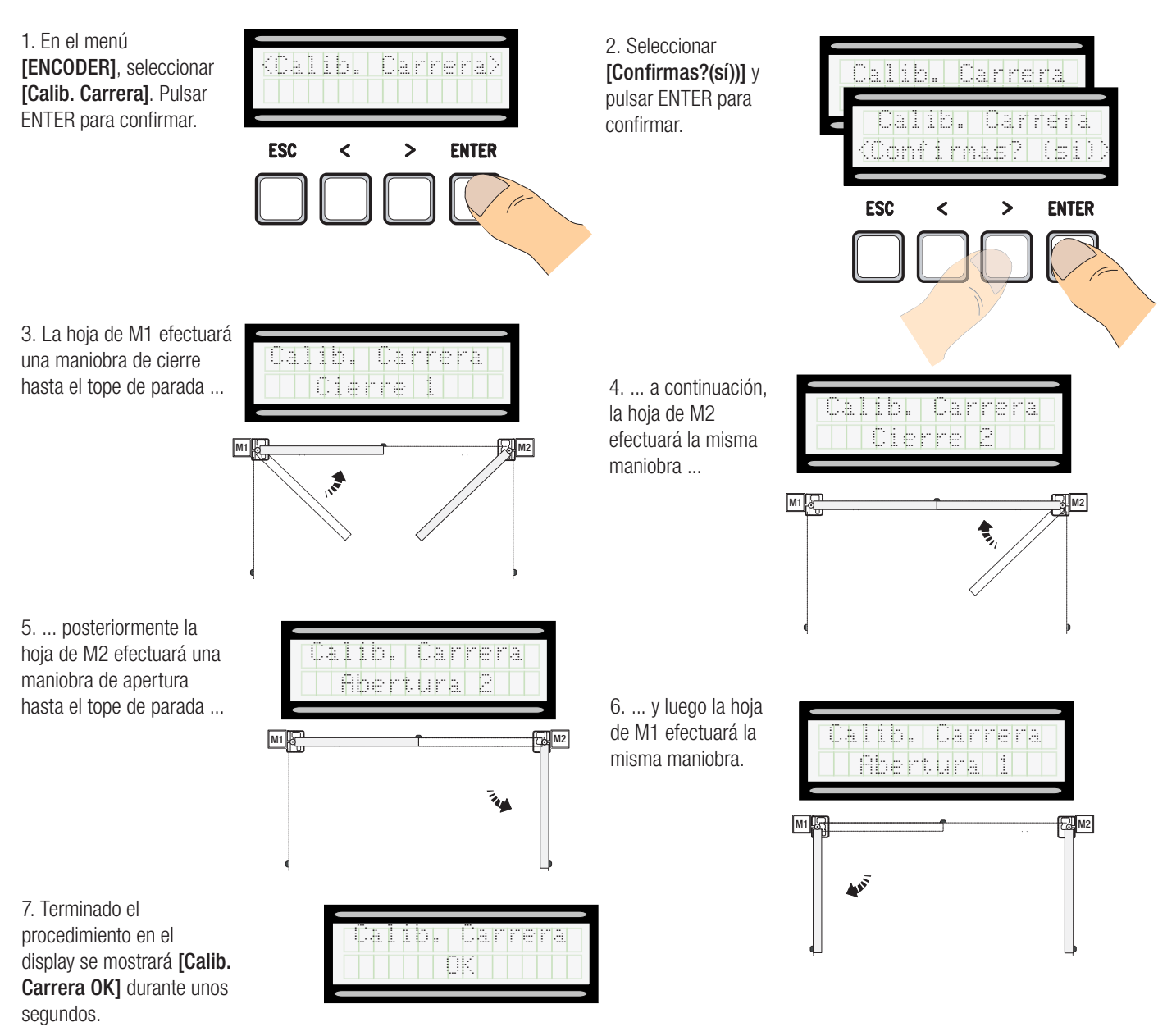

#### Tarjeta Memory Roll

Para memorizar los datos relativos a los usuarios y a la configuración de la instalación, para luego utilizarlos con otra tarjeta electrónica. Después de haber memorizado los datos se aconseja quitar la Memory Roll durante el funcionamiento de la tarjeta electrónica.

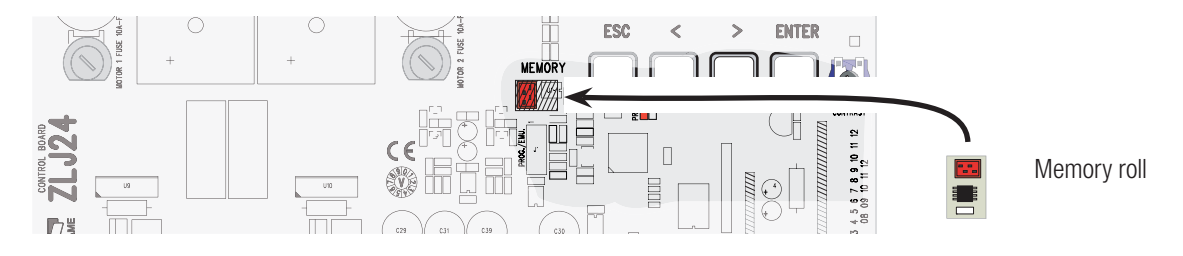

#### MENSAJES DE ERROR

Los mensajes de serror se muestran en la pantalla.

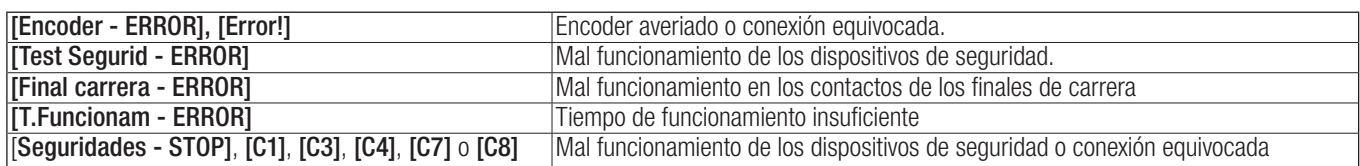

#### REPRESENTACIÓN DE LAS ÁREAS Y DE LOS PUNTOS DE RALENTIZACIÓN Y DE ACERCAMIENTO PARA EL DISPOSITIVO ENCODER

 Las áreas de la carrera y los puntos de ralentización y de acercamiento se ensayan con arreglo a los parámetros de las Normas Técnicas EN 12445 y EN 12453 para la compatibilidad de las fuerzas de impacto generadas por la hoja en movimiento.

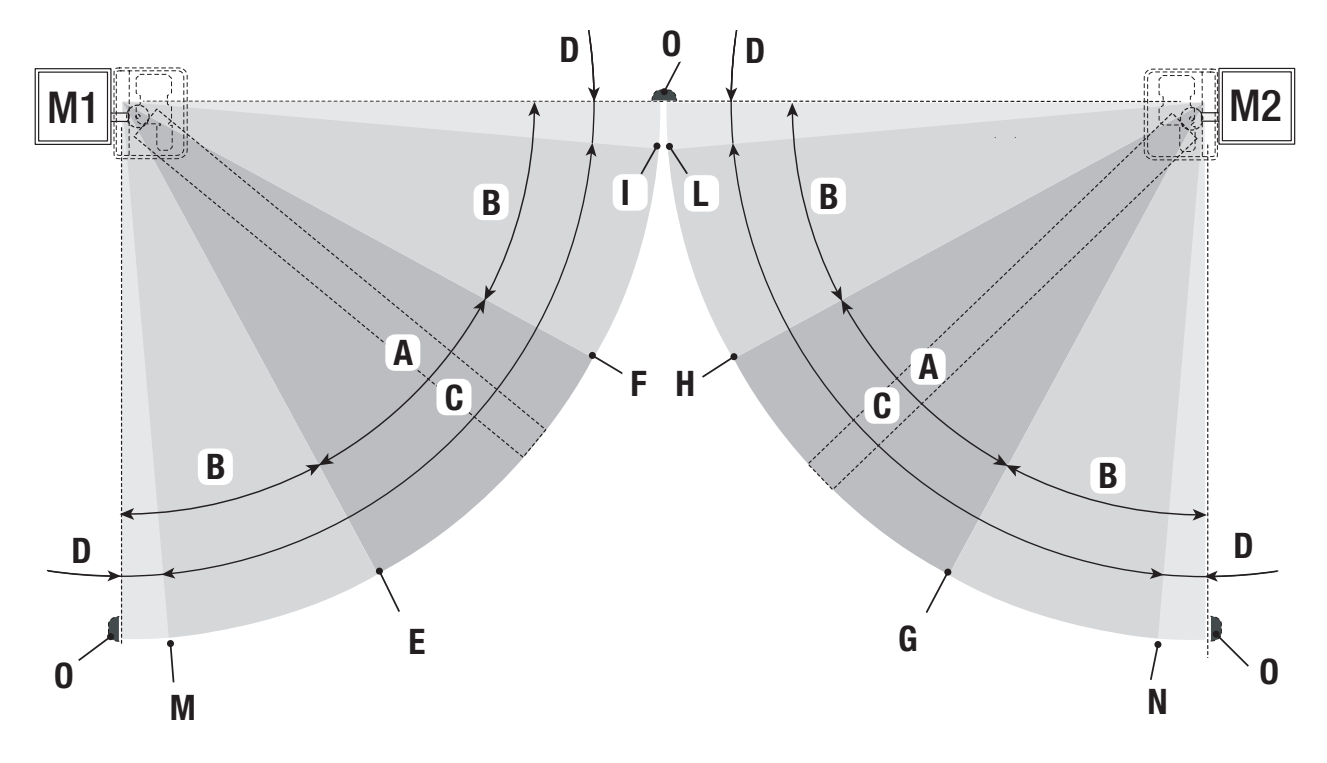

- $A =$  Velocidad normal
- $B^*$  = Velocidad ralentizada
- $C = Z$ ona de actuación del Encoder con inversión de la dirección del movimiento
- $D = Z$ ona de actuación del Encoder con parada del movimiento
- $E =$  Punto de inicio de la ralentización en apertura  $IM1$  Ral. AP%
- $F =$  Punto de inicio de la ralentización en cierre [M1 Ral. CR%]
- $G =$  Punto de inicio de la ralentización en apertura [M2 Ral. AP%]
- $H =$  Punto de inicio de la ralentización en cierre **[M2 Ral. CR%]**
- $I^{**}$  = Punto de inicio del acercamiento en cierre **[M1 Acer. CR%]**
- $L^{**}$  = Punto de inicio del acercamiento en cierre **[M2 Acer. CR%]**
- $M =$  Punto de inicio del acercamiento en apertura  $[M1$  Acer. AP%]
- $N =$  Punto de inicio del acercamiento en apertura **[M2 Acer. AP%**]
- $0 =$ Topes de aprada
- Mínimo 600 mm con respecto a tope de parada.
- Configurar el porcentaje de acercamiento con la función **[M1 Acer. CR%]** para M1 y **[M2 Acer. CR%]** para M2 en el menú **[ENCODER]** para obtener una distancia entre 1 y 50 mm como máximo con respecto al punto de tope de parada

#### DESGUACE Y ELIMINACIÓN

Antes de actuar siempre es conveniente consultar las normativas específicas vigentes en el lugar donde se efectuará la eliminación. Los elementos del embalaje (cartón, plástico, etc.) se pueden considerar como residuos sólidos urbanos y pueden eliminarse sin ninguna dificultad, efectuando simplemente la recogida selectiva para su posterior reciclaje.

Otros componentes (tarjetas electrónicas, baterías de los emisores, etc.) podrían contener sustancias contaminantes. Por consiguiente se deben quitar de los equipos y entregar a empresas autorizadas para su recuperación o eliminación.

¡NO TIRAR AL MEDIOAMBIENTE!

#### DECLARACIÓN DE CONFORMIDAD

Declaración CC - Came S.p.A. declara que este producto cumple con los requisitos esenciales y con las demás disposiciones pertinentes establecidos por las Directivas 2004/108/CE y 2006/95/CE.

*A petición está disponible la copia conforme al original de la declaración de conformidad.*

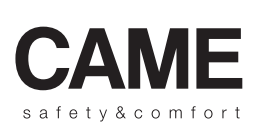

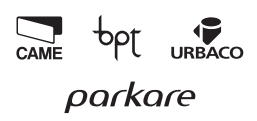

**Italiano** - Código manuai: **FA00039-ES -** ver. **1** - 04/2015 - © Came S.p.A.<br>Los datos y las informaciones presentados en este manual son susceptibles de modificación en cualquier momento y sin obligación de previo aviso. *Los datos y las informaciones presentados en este manual son susceptibles de modificación en cualquier momento y sin obligación de previo aviso.Italiano Italiano - Código manual: FA00038-ES FA00038-ES - ver. 1 - 04/2015 - © Came S.p.A.* 

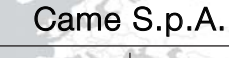

31030 Dosson di Casier<br>Treviso - Italy

 (+39) 0422 4940 (+39) 0422 4941

Via Martiri Della Libertà, 15 Via Cornia, 1/b - 1/c

**Came S.p.A.**<br>
Martiri Della Libertà, 15 Via Cornia, 1/b - 1/c<br>
030 Dosson di Casier (33079 Sesto al Reghen<br>
Treviso - Italy<br>
2 (+39) 0422 4940 (1+39) 0434 698111<br>  $\frac{1}{6}$ (+39) 0422 4941 (1+39) 0434 698434<br>
WWW. Came.Co 33079 Sesto al Reghena Pordenone - Italy (+39) 0434 698111 (+39) 0434 698434